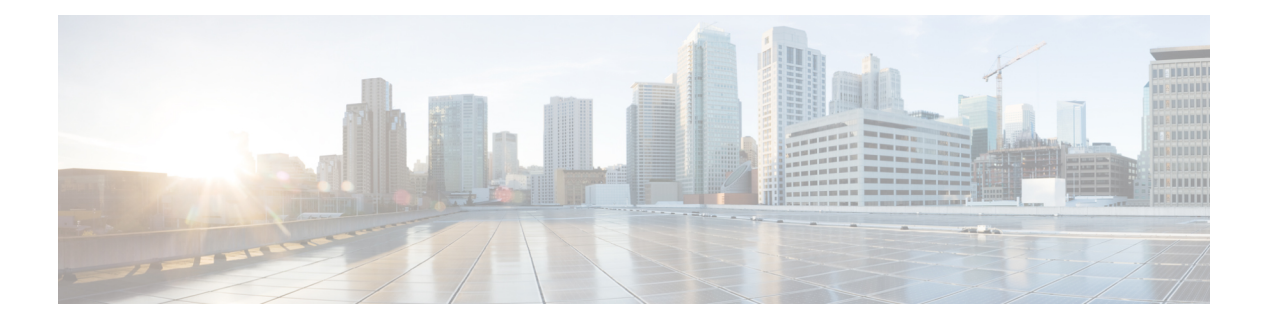

# **W Commands**

- [wait-igp-convergence,](#page-1-0) on page 2
- [watch,](#page-2-0) on page 3
- watch service action [apply-acl,](#page-3-0) on page 4
- wc, on [page](#page-4-0) 5
- wedge bmc [ip-addr,](#page-5-0) on page 6
- [weight,](#page-6-0) on page 7
- [weight,](#page-7-0) on page 8
- [weight,](#page-8-0) on page 9
- [weight,](#page-9-0) on page 10
- [weighting,](#page-10-0) on page 11
- [where,](#page-11-0) on page 12
- where [detail,](#page-12-0) on page 13
- [which,](#page-13-0) on page 14
- [wide-metric-only,](#page-14-0) on page 15
- [window-size,](#page-15-0) on page 16
- wred-queue [qos-group-map](#page-16-0) queue-only, on page 17
- write [erase,](#page-17-0) on page 18
- write [erase](#page-18-0) boot, on page 19
- write erase [debug,](#page-19-0) on page 20
- wrr-queue [qos-group-map,](#page-20-0) on page 21
- wrr [unicast-bandwidth,](#page-21-0) on page 22

## <span id="page-1-0"></span>**wait-igp-convergence**

[no] wait-igp-convergence

#### **Syntax Description**

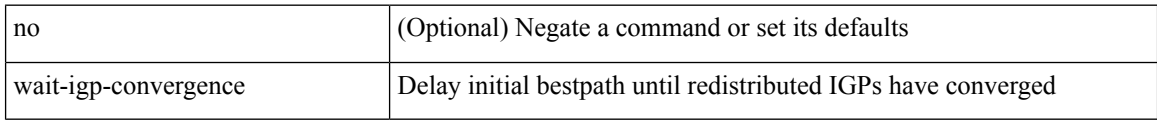

## **Command Mode**

• /exec/configure/router-bgp/router-bgp-af-ipv4 /exec/configure/router-bgp/router-bgp-vrf-af-ipv4 /exec/configure/router-bgp/router-bgp-af-ipv6 /exec/configure/router-bgp/router-bgp-vrf-af-ipv6

## <span id="page-2-0"></span>**watch**

I

watch [ differences ] [ interval <time> ] <watch\_cmd>

## **Syntax Description**

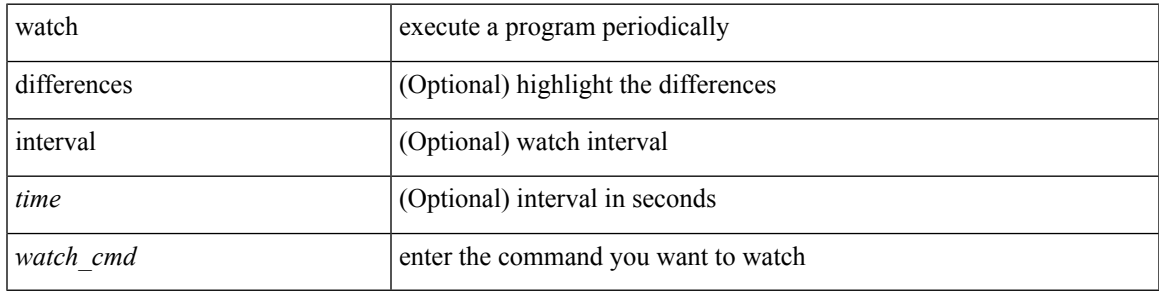

## **Command Mode**

• /exec

# <span id="page-3-0"></span>**watch service action apply-acl**

[no] watch service <service-name> action apply-acl <acl-name> | no watch service

## **Syntax Description**

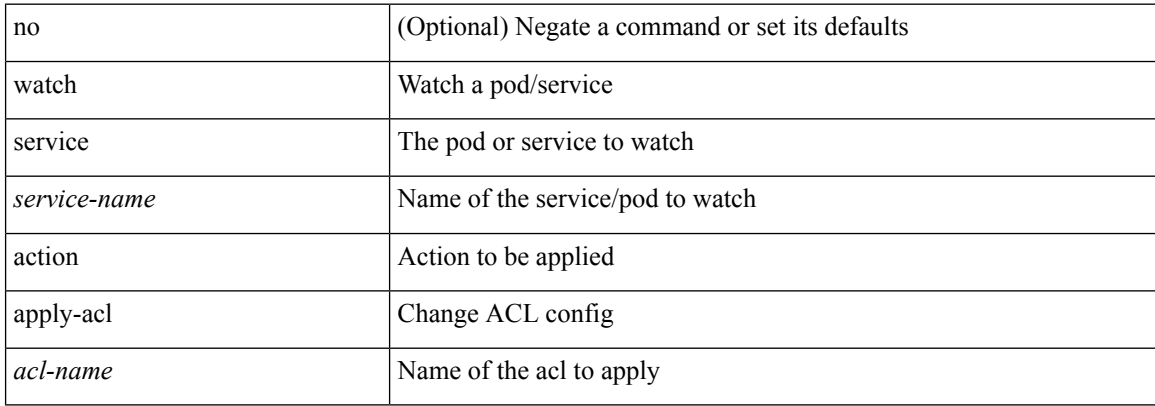

#### **Command Mode**

• /exec/configure/kubernetes

## <span id="page-4-0"></span>**wc**

 $\mathbf{l}$ 

 $\mid$  wc [ -c  $\mid$  -l  $\mid$  -w ]

## **Syntax Description**

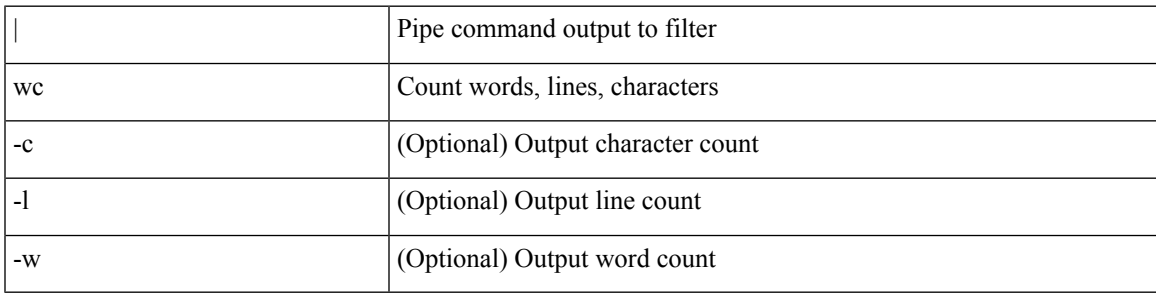

**Command Mode**

• /output

I

# <span id="page-5-0"></span>**wedge bmc ip-addr**

[no] wedge bmc ip-addr  $\{ \langle ip \rangle | \langle ip \rangle |$ 

## **Syntax Description**

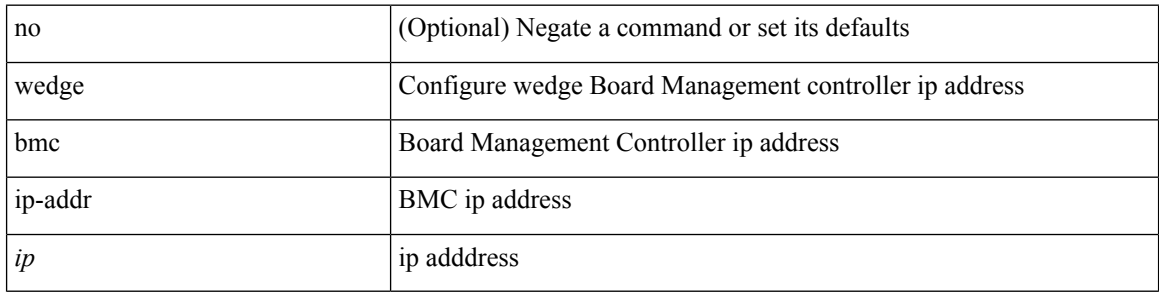

## **Command Mode**

• /exec/configure

<span id="page-6-0"></span>{ weight  $\langle$  weight  $\rangle$  }  $| \{ \{ \text{no} \mid \text{default} \} \}$  weight  $[ \langle \text{weight} \rangle ] \}$ 

## **Syntax Description**

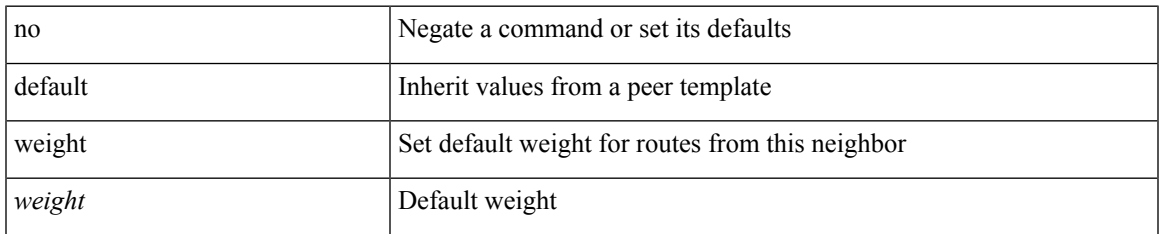

### **Command Mode**

• /exec/configure/router-bgp/router-bgp-neighbor/router-bgp-neighbor-af /exec/configure/router-bgp/router-bgp-neighbor/router-bgp-neighbor-af-vpnv4 /exec/configure/router-bgp/router-bgp-neighbor/router-bgp-neighbor-af-vpnv6 /exec/configure/router-bgp/router-bgp-neighbor/router-bgp-neighbor-af-ipv4-label /exec/configure/router-bgp/router-bgp-neighbor/router-bgp-neighbor-af-ipv6-label

<span id="page-7-0"></span>{ weight <weight> } | { { no | default } weight [ <weight> ] }

## **Syntax Description**

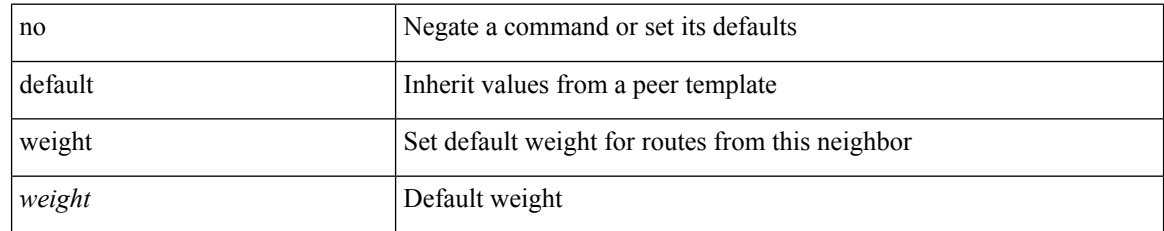

### **Command Mode**

• /exec/configure/router-bgp/router-bgp-neighbor/router-bgp-neighbor-af-ipv4-mdt

I

<span id="page-8-0"></span>[no] weight <weight-value>

## **Syntax Description**

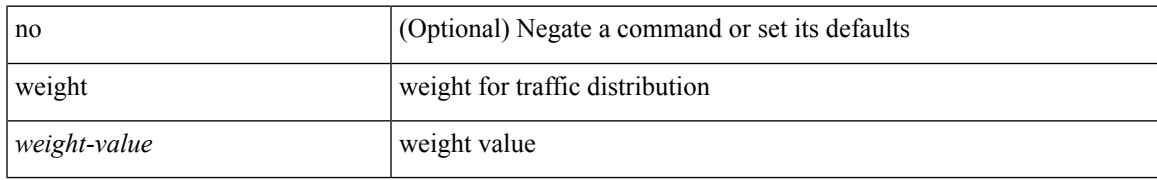

## **Command Mode**

• /exec/configure/itd-dg-node

<span id="page-9-0"></span>weight <weight-value> | no weight

## **Syntax Description**

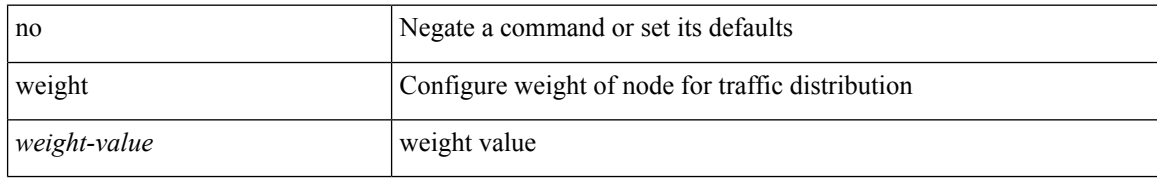

### **Command Mode**

• /exec/configure/plb-dg-node

## <span id="page-10-0"></span>**weighting**

weighting { <weight-max-val> [ lower <low-thresh> [ upper <upper-thresh> ] | upper <upper-thresh> ] | track <track-obj> [ decrement <dec-val> ] } | no weighting [ { <weight-max-val> [ lower <low-thresh> [ upper <upper-thresh> ] | upper <upper-thresh> ] | track <track-obj> [ decrement <dec-val> ] } ]

### **Syntax Description**

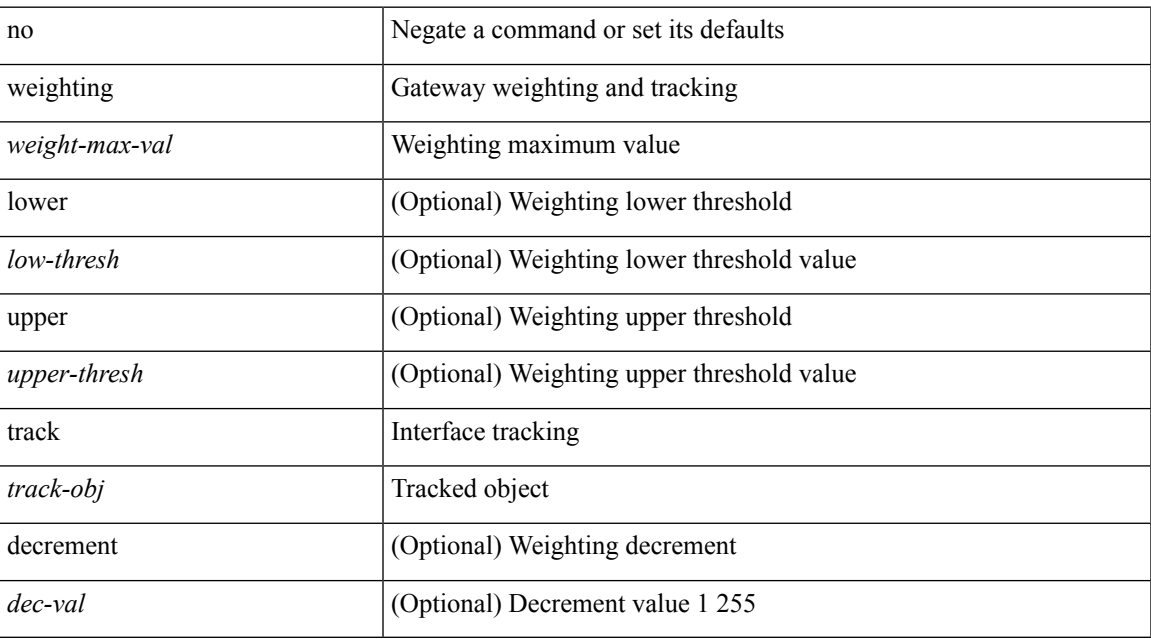

### **Command Mode**

• /exec/configure/if-eth-any/glbp

I

## <span id="page-11-0"></span>**where**

where

## **Syntax Description**

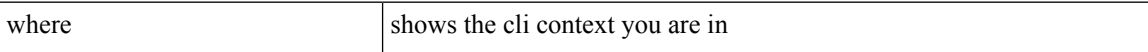

## **Command Mode**

• /global

 $\mathbf{l}$ 

## <span id="page-12-0"></span>**where detail**

## where detail

## **Syntax Description**

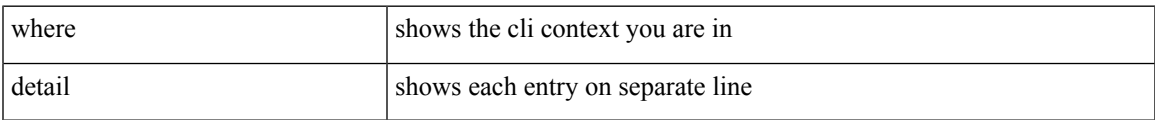

### **Command Mode**

• /global

I

# <span id="page-13-0"></span>**which**

which

## **Syntax Description**

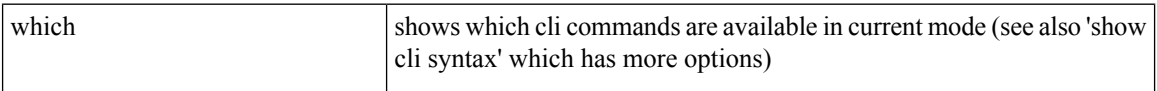

## **Command Mode**

• /global

# <span id="page-14-0"></span>**wide-metric-only**

[no] wide-metric-only

## **Syntax Description**

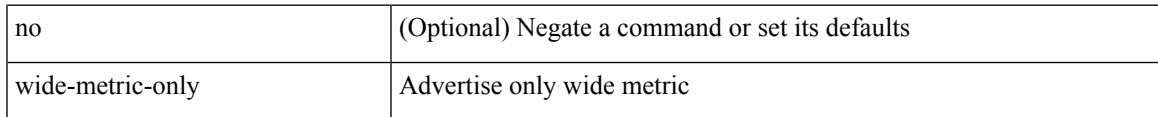

## **Command Mode**

• /exec/configure/router-isis/router-isis-vrf-common

## <span id="page-15-0"></span>**window-size**

[no] window-size <size>

## **Syntax Description**

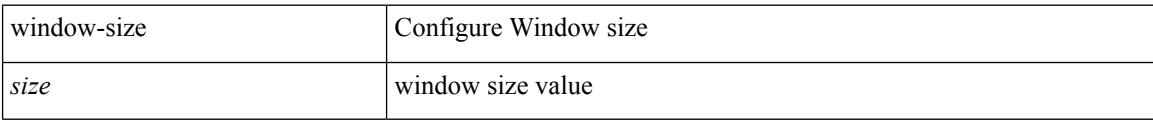

## **Command Mode**

• /exec/configure/macsec-policy

# <span id="page-16-0"></span>**wred-queue qos-group-map queue-only**

[no] wred-queue qos-group-map queue-only { <qid> }

## **Syntax Description**

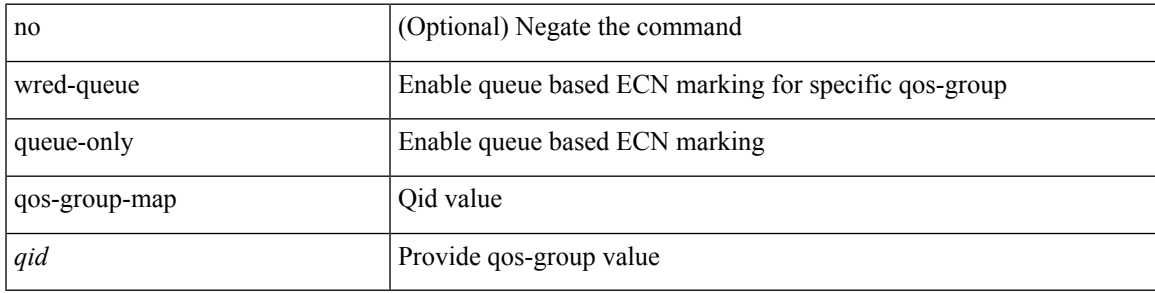

### **Command Mode**

• /exec/configure

## <span id="page-17-0"></span>**write erase**

write erase

#### **Syntax Description**

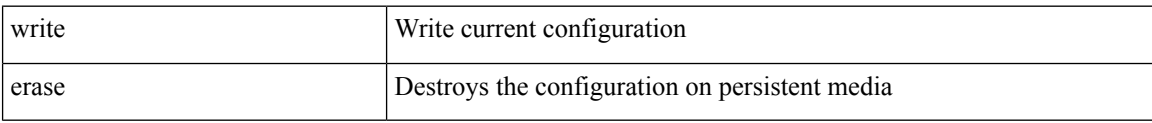

### **Command Mode**

• /exec

#### **Usage Guidelines**

You can erase the configuration on your device to return to the configuration defaults. In this context, **configuration**refersto the startup configuration as displayed by the **show startup**command. No other internal application or process states are cleared. To remove all application persistency files such as patch rpms, third party rpms, and application configuration in the /etc directory other than configuration, use the **install reset** command.

I

## <span id="page-18-0"></span>**write erase boot**

write erase boot

## **Syntax Description**

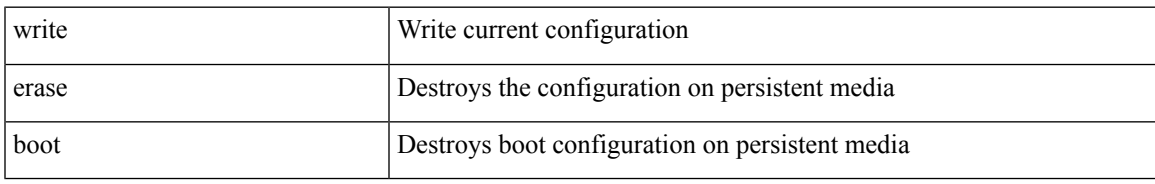

### **Command Mode**

• /exec

# <span id="page-19-0"></span>**write erase debug**

write erase debug

## **Syntax Description**

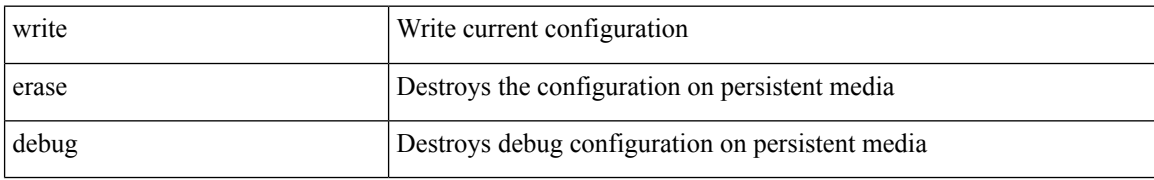

#### **Command Mode**

• /exec

## <span id="page-20-0"></span>**wrr-queue qos-group-map**

[no] wrr-queue qos-group-map <qid> { <cos> } +

## **Syntax Description**

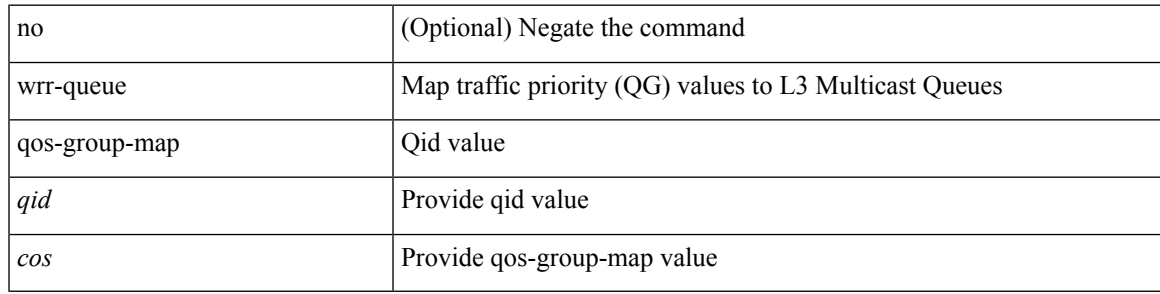

## **Command Mode**

• /exec/configure

## <span id="page-21-0"></span>**wrr unicast-bandwidth**

[no] wrr unicast-bandwidth <br/>bw>

## **Syntax Description**

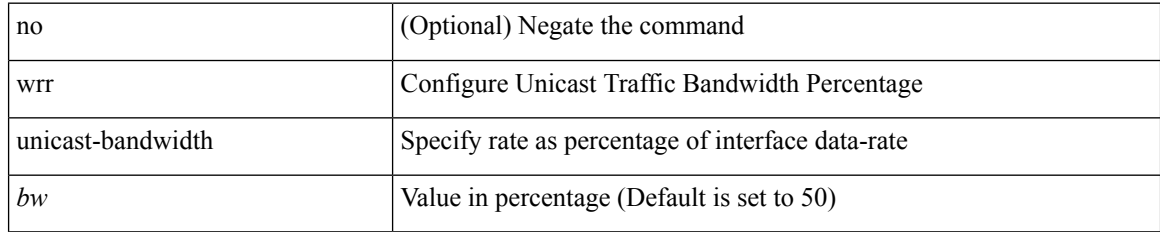

### **Command Mode**

• /exec/configure